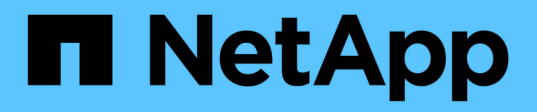

# **Installazione e configurazione per UNIX per Data ONTAP in modalità 7**

SnapManager Oracle

NetApp October 04, 2023

This PDF was generated from https://docs.netapp.com/it-it/snapmanager-oracle/unix-installation-7mode/reference\_snapmanager\_architecture.html on October 04, 2023. Always check docs.netapp.com for the latest.

# **Sommario**

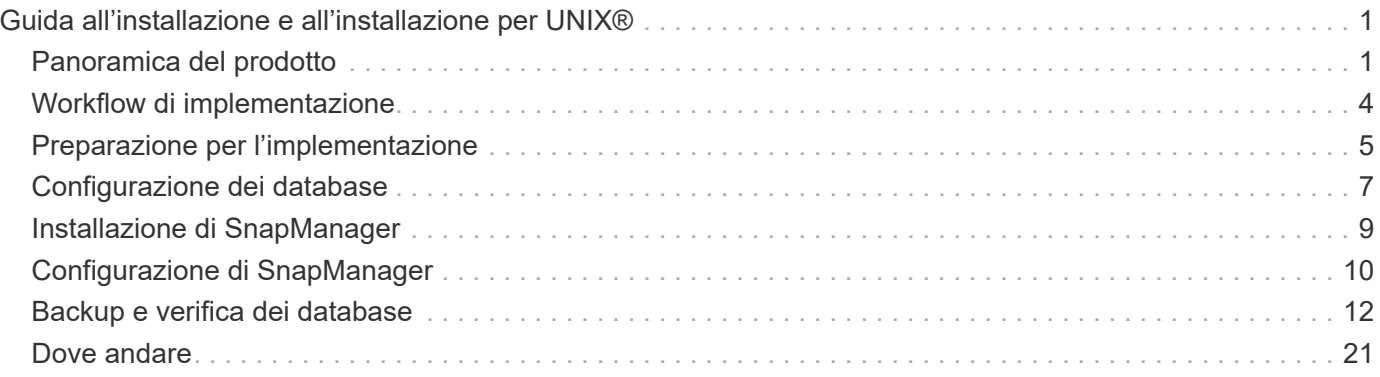

# <span id="page-2-0"></span>**Guida all'installazione e all'installazione per UNIX®**

In questa guida vengono descritte le operazioni iniziali necessarie per implementare SnapManager 3.4.2 per Oracle con Data ONTAP in 7-Mode in un ambiente UNIX. Gli argomenti trattati includono l'installazione e la configurazione del prodotto e il backup dei database.

# <span id="page-2-1"></span>**Panoramica del prodotto**

Automatizza e semplifica i processi complessi, manuali e lunghi associati al backup, al ripristino e alla clonazione dei database Oracle. È possibile utilizzare SnapManager con la tecnologia SnapMirror di Data ONTAP per creare copie dei backup su un altro volume e con la tecnologia Data ONTAP SnapVault per archiviare i backup su disco in modo efficiente.

SnapManager si integra con le tecnologie Oracle native come Oracle Real Application Clusters (Oracle RAC), Automatic Storage Management (ASM) e Direct NFS su protocolli FC, iSCSI e NFS. Facoltativamente, i backup creati utilizzando SnapManager possono essere catalogati con Oracle Recovery Manager (RMAN) per conservare le informazioni di backup; questi backup possono essere utilizzati in seguito nelle operazioni di ripristino a livello di blocco o tablespace point-in-time.

# **Punti salienti di SnapManager**

SnapManager offre un'integrazione perfetta con i database Oracle sull'host UNIX e con le tecnologie NetApp Snapshot, SnapRestore e FlexClone sul back-end Offre un'interfaccia utente (UI) di facile utilizzo e un'interfaccia a riga di comando (CLI) per le funzioni amministrative.

SnapManager consente di eseguire le seguenti operazioni di database e gestire i dati in modo efficiente:

• Creazione di backup efficienti in termini di spazio sullo storage primario o secondario

SnapManager consente di eseguire il backup dei file di dati e di archiviare i file di log separatamente.

- Pianificazione dei backup
- Ripristino di database completi o parziali mediante un'operazione di ripristino basata su file o volume
- Ripristino dei database mediante il rilevamento, il montaggio e l'applicazione dei file di log di archiviazione dai backup
- Eliminazione dei file di log dell'archivio dalle destinazioni dei log dell'archivio durante la creazione di backup dei soli log dell'archivio
- Conservazione automatica di un numero minimo di backup del log di archiviazione mantenendo solo i backup che contengono file di log di archiviazione univoci
- Monitoraggio dei dettagli delle operazioni e generazione di report
- Verifica dei backup per garantire che i backup siano in un formato a blocchi valido e che nessuno dei file di backup sia corrotto
- Mantenere una cronologia delle operazioni eseguite sul profilo del database

Un profilo contiene informazioni sul database che deve essere gestito da SnapManager.

- Protezione dei backup sui sistemi storage secondari e terziari.
- Creazione di cloni di backup efficienti in termini di spazio su storage primario o secondario

SnapManager consente di suddividere un clone di un database.

# **Architettura SnapManager**

SnapManager per Oracle include componenti che lavorano insieme per fornire una soluzione completa e potente di backup, ripristino, ripristino e cloning per i database Oracle.

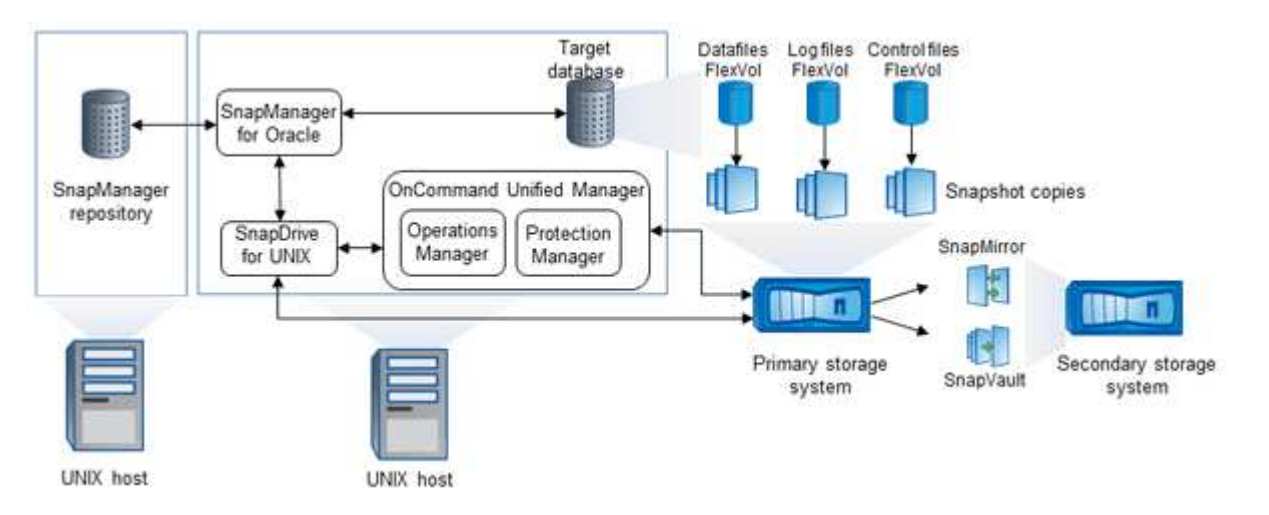

## **SnapDrive per UNIX**

SnapManager richiede SnapDrive per stabilire la connessione con il sistema di storage. Prima di installare SnapManager, è necessario installare SnapDrive per UNIX su ogni host di database di destinazione.

## **SnapManager per Oracle**

È necessario installare SnapManager per Oracle su ogni host di database di destinazione.

È possibile utilizzare l'interfaccia a riga di comando (CLI) o l'interfaccia utente dall'host del database in cui è installato SnapManager per Oracle. È inoltre possibile utilizzare l'interfaccia utente di SnapManager in remoto utilizzando un browser Web da qualsiasi sistema in esecuzione su un sistema operativo supportato da SnapManager.

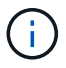

Le versioni JRE supportate sono 1.5, 1.6, 1.7 e 1.8.

## **Database di destinazione**

Il database di destinazione è un database Oracle che si desidera gestire utilizzando SnapManager eseguendo operazioni di backup, ripristino, ripristino e clonazione.

Il database di destinazione può essere standalone, Real Application Clusters (RAC) o risiedere su volumi Oracle Automatic Storage Management (ASM). Per ulteriori informazioni sulle versioni, le configurazioni, i sistemi operativi e i protocolli dei database Oracle supportati, consultare il NetApp Interoperability Matrix Tool.

## **Repository SnapManager**

Il repository SnapManager risiede in un database Oracle e memorizza i metadati relativi a profili, backup, ripristino, ripristino e clonazione. Un singolo repository può contenere informazioni sulle operazioni eseguite su più profili di database.

Il repository SnapManager non può risiedere nel database di destinazione. Il database del repository SnapManager e il database di destinazione devono essere online prima di eseguire le operazioni SnapManager.

## **Pacchetto principale di OnCommand Unified Manager**

Il pacchetto principale di OnCommand Unified Manager integra le funzionalità di Gestione operazioni, Gestione protezione e Gestione provisioning. Centralizza le policy di provisioning, cloning, backup e recovery e disaster recovery (DR). L'integrazione di tutte queste funzionalità consente di eseguire molte funzioni di gestione da un singolo strumento.

## **Operations Manager**

Operations Manager è l'interfaccia utente (UI) basata su web del pacchetto principale di OnCommand Unified Manager. Viene utilizzato per il monitoraggio quotidiano dello storage, gli avvisi di problemi e i report sull'infrastruttura del sistema storage e storage. L'integrazione di SnapManager sfrutta le funzionalità RBAC di Operations Manager.

## **Protection Manager**

Protection Manager offre agli amministratori una console di gestione di facile utilizzo per una rapida configurazione e controllo di tutte le operazioni di SnapMirror e SnapVault. L'applicazione consente agli amministratori di applicare policy di protezione dei dati coerenti, automatizzare complessi processi di protezione dei dati e raggruppare le risorse di backup e replica per un utilizzo più elevato.

L'interfaccia per Protection Manager è la NetApp Management Console, la piattaforma client per le applicazioni software di gestione NetApp. La console di gestione NetApp viene eseguita su un sistema Windows o Linux diverso dal server su cui è installato il server OnCommand. Consente agli amministratori di storage, applicazioni e server di eseguire attività quotidiane senza dover passare da un'UI all'altra. Le applicazioni eseguite nella NetApp Management Console sono Protection Manager, Provisioning Manager e Performance Advisor.

## **Sistema di storage primario**

SnapManager esegue il backup dei database di destinazione sul sistema di storage NetApp primario.

## **Sistema di storage secondario**

Quando si abilita la protezione dei dati su un profilo di database, i backup creati sul sistema di storage primario da SnapManager vengono replicati su un sistema di storage NetApp secondario utilizzando le tecnologie SnapVault e SnapMirror.

## **Informazioni correlate**

["Tool di matrice di interoperabilità NetApp"](http://mysupport.netapp.com/matrix)

# <span id="page-5-0"></span>**Workflow di implementazione**

Prima di creare backup con SnapManager, è necessario installare SnapDrive per UNIX e SnapManager per Oracle.

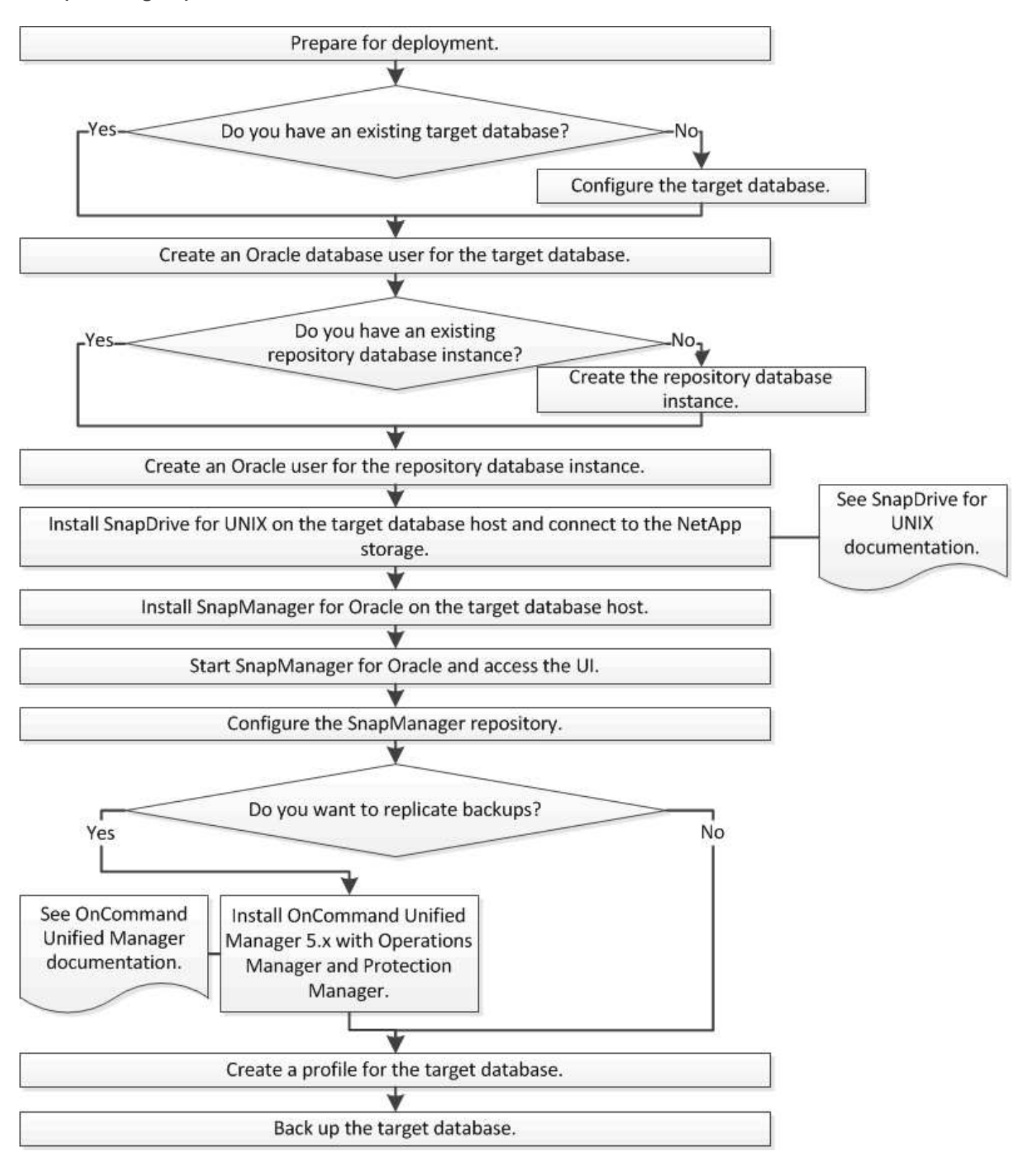

# <span id="page-6-0"></span>**Preparazione per l'implementazione**

Prima di implementare SnapManager, è necessario assicurarsi che il sistema di storage e gli host UNIX soddisfino i requisiti minimi di risorse.

- 1. Verificare di disporre delle licenze richieste.
- 2. Verificare le configurazioni supportate.
- 3. Verificare i tipi di storage supportati.
- 4. Verificare che gli host UNIX soddisfino i requisiti SnapManager.

# **Licenze SnapManager**

Per abilitare le operazioni SnapManager sono necessarie una licenza SnapManager e diverse licenze del sistema storage. La licenza SnapManager è disponibile in due modelli di licenza: Licenza per server, in cui la licenza SnapManager risiede su ciascun host di database, e licenza per sistema storage, in cui la licenza SnapManager risiede sul sistema storage.

I requisiti di licenza di SnapManager sono i seguenti:

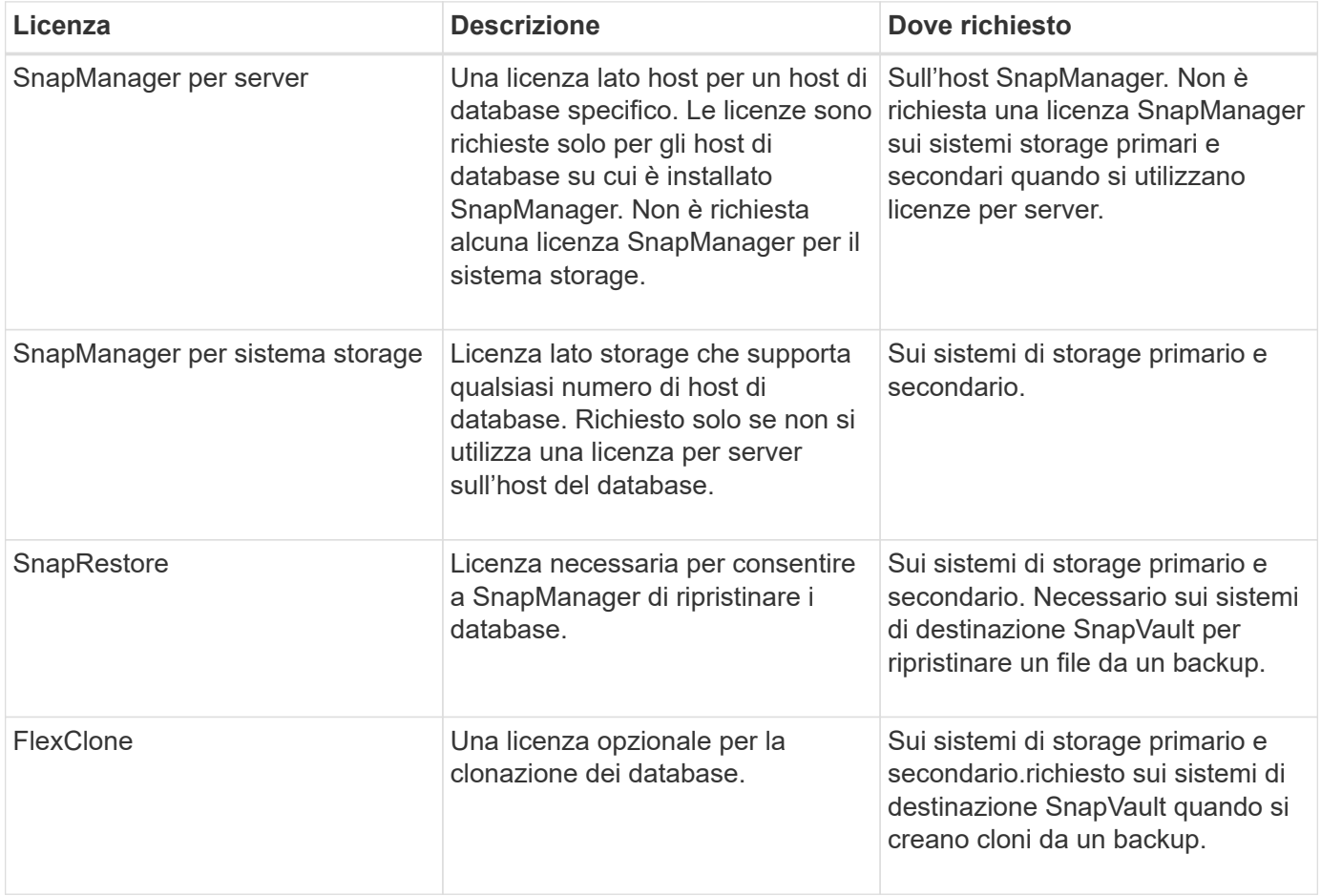

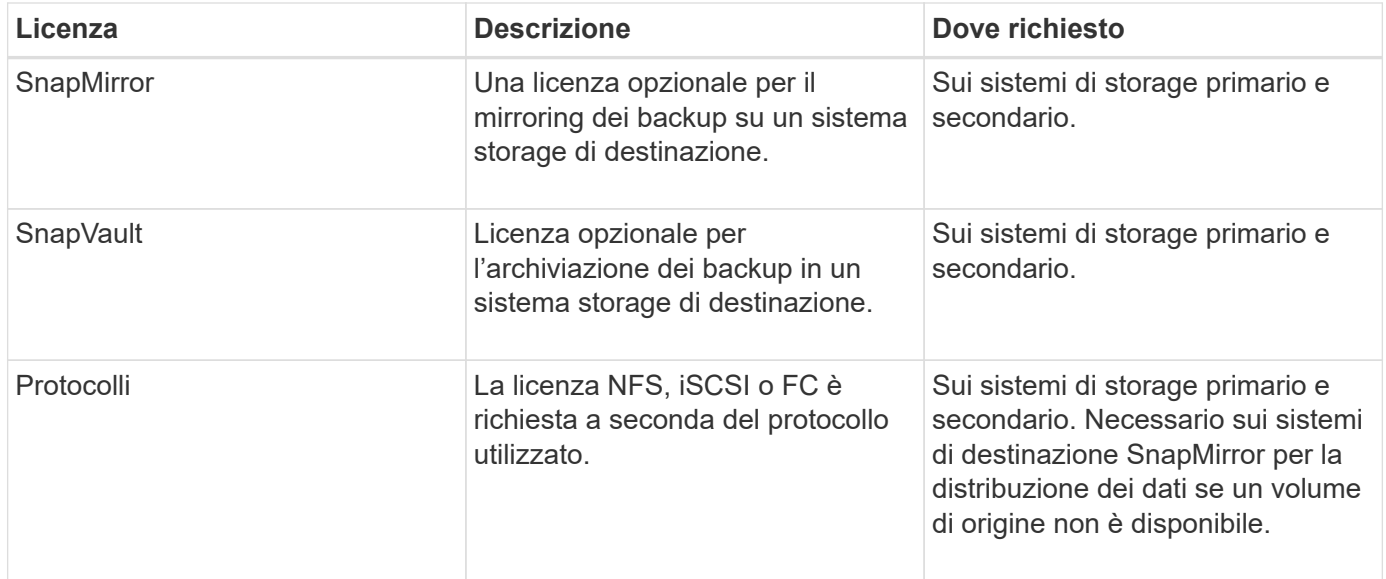

# **Configurazioni supportate**

Gli host su cui si installa SnapManager devono soddisfare i requisiti specificati per software, browser, database e sistema operativo. Prima di installare o aggiornare SnapManager, è necessario verificare il supporto per la configurazione.

Per informazioni sulle configurazioni supportate, vedere lo strumento matrice di interoperabilità.

## **Informazioni correlate**

["Tool di matrice di interoperabilità NetApp"](http://mysupport.netapp.com/matrix)

# **Tipi di storage supportati**

SnapManager supporta un'ampia gamma di tipi di storage su macchine fisiche e virtuali. Prima di installare o aggiornare SnapManager, è necessario verificare il supporto per il tipo di storage in uso.

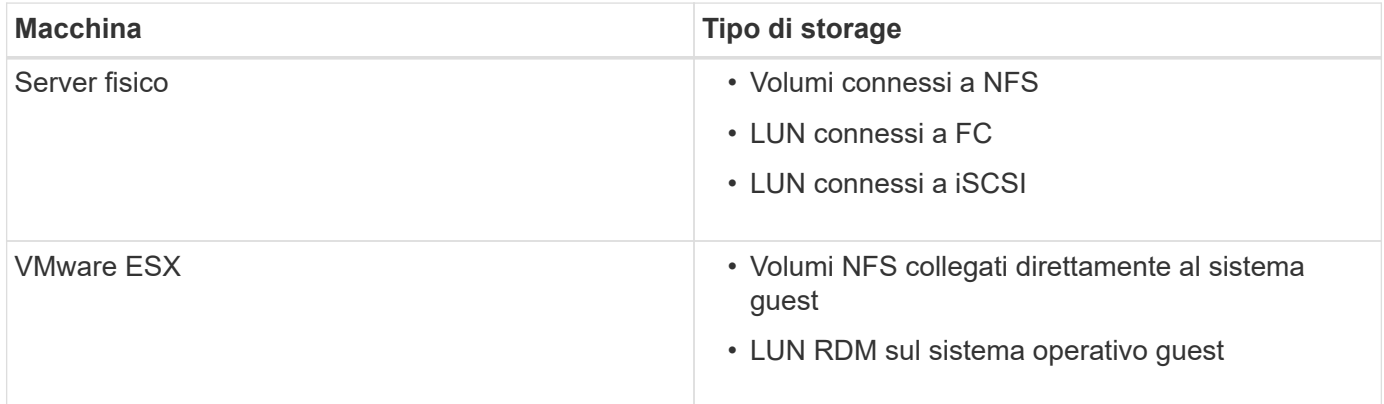

# **Requisiti degli host UNIX**

È necessario installare SnapManager per Oracle su ogni host in cui è ospitato un database Oracle di cui si desidera eseguire il backup. Assicurarsi che gli host soddisfino i requisiti minimi per la configurazione di SnapManager.

- Prima di installare SnapManager, è necessario installare SnapDrive sull'host del database.
- È possibile installare SnapManager su macchine fisiche o virtuali.
- È necessario installare la stessa versione di SnapManager su tutti gli host che condividono lo stesso repository.
- Se si utilizza Oracle Databases 11.2.0.2 o 11.2.0.3, è necessario installare la patch 13366202 di Oracle.

Se si utilizza DNFS, è necessario installare anche le patch elencate nel report My Oracle Support (MOS) 1495104.1 per ottenere le massime prestazioni e stabilità.

# <span id="page-8-0"></span>**Configurazione dei database**

È necessario configurare almeno due database Oracle: Un database di destinazione di cui si desidera eseguire il backup utilizzando SnapManager e un database di repository per memorizzare i metadati del database di destinazione. Il database di destinazione e il database del repository SnapManager devono essere configurati e online prima di eseguire le operazioni SnapManager.

# **Configurazione del database di destinazione**

Il database di destinazione è un database Oracle che può essere configurato come standalone, Real Application Clusters (RAC), Automatic Storage Management (ASM) o qualsiasi altra combinazione supportata.

1. Configurare il database di destinazione facendo riferimento a *TR-3633*.

# **Informazioni correlate**

["Report tecnico di NetApp 3633: Best practice per i database Oracle su storage NetApp"](http://www.netapp.com/us/media/tr-3633.pdf)

# **Creazione di un utente di database Oracle per il database di destinazione**

Un utente del database Oracle deve effettuare l'accesso al database ed eseguire le operazioni SnapManager. È necessario creare questo utente con il privilegio *sysdba* se un utente con il privilegio *sysdba* non esiste per il database di destinazione.

SnapManager può utilizzare qualsiasi utente Oracle con il privilegio *sysdba* esistente per il database di destinazione. Ad esempio, SnapManager può utilizzare l'utente *sys* predefinito. Tuttavia, anche se l'utente esiste, è possibile creare un nuovo utente per il database di destinazione e assegnare il privilegio *sysdba*.

È inoltre possibile utilizzare il metodo di autenticazione del sistema operativo che consente al database Oracle di utilizzare le credenziali gestite dal sistema operativo per autenticare gli utenti per accedere al database ed eseguire operazioni SnapManager. Se si è autenticati dal sistema operativo, è possibile connettersi al database Oracle senza specificare un nome utente o una password.

- 1. Accedere a SQL \*Plus: 'sql Plus / as sysdbal'
- 2. Creare un nuovo utente con una password di amministratore: 'Create useruser name identified by admin\_password;'

user name è il nome dell'utente che si sta creando e admin password è la password che si desidera assegnare all'utente.

3. Assegnare il privilegio sysdba al nuovo utente Oracle: 'Grant sysdba to user\_name;'

# **Creazione dell'istanza del database del repository**

L'istanza del database del repository è un database Oracle in cui è possibile creare il repository SnapManager. L'istanza del database del repository deve essere un database standalone e non può essere il database di destinazione.

Per accedere al database, è necessario disporre di un database Oracle e di un account utente.

- 1. Accedere a SQL \*Plus: 'sql Plus / as sysdbal'
- 2. Creare un nuovo tablespace per il repository SnapManager: 'Create tablespaceablespace\_name datafile ′/u01/app/oracle/oradata/datafile/tablespace\_name.dbf′ size 100M autoextend on;'

tablespace name è il nome della tablespace.

3. Verificare la dimensione del blocco del tablespace: 'Select tablespace\_name, block\_size from dba\_tablespaces;'

SnapManager richiede una dimensione minima del blocco 4-K per lo spazio tabella.

## **Informazioni correlate**

["Report tecnico di NetApp 3761: "SnapManager for Oracle: Best Practice"](http://www.netapp.com/us/media/tr-3761.pdf)'

# **Creazione di un utente Oracle per l'istanza del database del repository**

Un utente Oracle deve effettuare l'accesso all'istanza del database del repository e accedervi. È necessario creare questo utente con i privilegi *Connect* e *resource*.

- 1. Accedere a SQL \*Plus: 'sql Plus / as sysdbal'
- 2. Creare un nuovo utente e assegnare una password di amministratore a tale utente: 'Create useruser\_name identified by admin\_password default tablespace tablespace\_name quota Unlimited on tablespace\_name;'
	- user\_name è il nome dell'utente che si sta creando per il database del repository.
	- admin\_password è la password che si desidera assegnare all'utente.
	- tablespace\_name è il nome della tablespace creata per il database del repository.
- 3. Assegnare i privilegi *Connect* e *resource* al nuovo utente Oracle: 'Grant Connect, resource to user\_name;'

# **Verifica della configurazione di Oracle listener**

L'ascoltatore è un processo che attende le richieste di connessione del client. Riceve le richieste di connessione del client in entrata e gestisce il traffico di queste richieste verso il database. Prima di connettersi a un database di destinazione o a un'istanza del database del repository, è possibile utilizzare il comando STATUS per verificare la configurazione del listener.

Il comando STATUS visualizza le informazioni di base sullo stato di un listener specifico, tra cui un riepilogo delle impostazioni di configurazione del listener, gli indirizzi dei protocolli di ascolto e un riepilogo dei servizi registrati con tale listener.

1. Immettere il seguente comando al prompt dei comandi: 'Lsnrctl STATUS'

Il valore predefinito assegnato alla porta del listener è 1521.

# <span id="page-10-0"></span>**Installazione di SnapManager**

È necessario installare SnapManager su ciascun host in cui è in esecuzione il database di cui si desidera eseguire il backup.

È necessario aver installato SnapDrive per UNIX sull'host del database e aver stabilito una connessione al sistema di storage.

Per informazioni su come installare SnapDrive e stabilire la connessione al sistema di storage, consultare la documentazione di SnapDrive per UNIX.

È necessario installare un'istanza di SnapManager per host di database. Se si utilizza un database Real Application Cluster (RAC) e si desidera eseguire il backup del database RAC, è necessario installare SnapManager su tutti gli host del database RAC.

1. Scaricare il pacchetto di installazione di SnapManager per Oracle per UNIX dal sito di supporto NetApp e copiarlo nel sistema host.

["Download NetApp: "Software"](http://mysupport.netapp.com/NOW/cgi-bin/software)''

- 2. Accedere all'host del database come utente root.
- 3. Dal prompt dei comandi, accedere alla directory in cui è stato copiato il pacchetto di installazione.
- 4. Rendere eseguibile il pacchetto di installazione: Chmod 755install\_package.bin
- 5. Installare SnapManager: './install\_package.bin'
- 6. Premere Invio per continuare.
- 7. Attenersi alla seguente procedura:
	- a. Premere Invio per accettare il valore predefinito per il gruppo di sistemi operativi.

Il valore predefinito per il gruppo è dba.

b. Premere Invio per accettare il valore predefinito per il tipo di avvio.

Viene visualizzato il riepilogo della configurazione.

8. Rivedere il riepilogo della configurazione e premere Invio per continuare.

SnapManager viene installato in

#### **Informazioni correlate**

[Configurazione di SnapManager](#page-11-0)

["Documentazione NetApp: "SnapDrive for UNIX"](http://mysupport.netapp.com/documentation/productlibrary/index.html?productID=30050)'

# <span id="page-11-0"></span>**Configurazione di SnapManager**

È possibile avviare SnapManager e accedervi utilizzando l'interfaccia utente (UI) o l'interfaccia della riga di comando (CLI). Dopo aver effettuato l'accesso a SnapManager, è necessario creare il repository SnapManager prima di eseguire qualsiasi operazione SnapManager.

# **Avvio del server SnapManager in corso**

È necessario avviare il server SnapManager dall'host del database di destinazione.

1. Accedere all'host del database di destinazione e avviare il server SnapManager:

Viene visualizzato il seguente messaggio: 'Server SnapManager avviato su porta sicura numero\_porta con numero\_PID.'

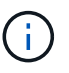

La porta predefinita è 27214.

È possibile verificare che SnapManager funzioni correttamente:

Viene visualizzato il seguente messaggio: 'Operation Id Operation\_ID\_Number successed.'

# **Accesso all'interfaccia utente di SnapManager**

È possibile accedere all'interfaccia utente (UI) di SnapManager in remoto utilizzando un browser Web da qualsiasi sistema in esecuzione su un sistema operativo supportato da SnapManager. È inoltre possibile accedere all'interfaccia utente di SnapManager dall'host del database di destinazione eseguendo il comando smogui.

- Assicurarsi che SnapManager sia in esecuzione.
- Assicurarsi che il sistema operativo supportato e Java siano installati sul sistema in cui si desidera accedere all'interfaccia utente di SnapManager.

Per informazioni sul sistema operativo supportato e su Java, consultare il tool Interoperability Matrix.

- a. Nella finestra del browser Web, immettere quanto segue:https://server\_name.domain.com:port\_number[]
	- Nome\_server è il nome dell'host del database di destinazione in cui è installato SnapManager.

È inoltre possibile immettere l'indirizzo IP dell'host del database di destinazione.

▪ Numero\_porta è la porta su cui viene eseguito SnapManager.

Il valore predefinito è 27214.

b. Fare clic sul collegamento.

Viene visualizzata l'interfaccia utente.

# **Configurazione del repository SnapManager**

È necessario configurare il repository SnapManager nell'istanza del database del repository. Il database del repository memorizza i metadati per i database gestiti da SnapManager.

- È necessario aver creato l'istanza del database del repository.
- È necessario aver creato l'utente Oracle per l'istanza del database del repository con i privilegi richiesti.
- È necessario includere i dettagli dell'istanza del database del repository nel file tnsnames.ora.

È possibile configurare il repository SnapManager dall'interfaccia utente (UI) di SnapManager o dall'interfaccia della riga di comando (CLI). Questi passaggi mostrano come creare un repository utilizzando l'interfaccia utente di SnapManager. Se lo si desidera, è anche possibile utilizzare l'interfaccia CLI.

Per informazioni su come creare il repository utilizzando l'interfaccia CLI, consultare la *Guida all'amministrazione di SnapManager per Oracle per UNIX*.

- 1. Nel riquadro sinistro dell'interfaccia utente di SnapManager, fare clic con il pulsante destro del mouse su **Repository**.
- 2. Selezionare **Create New Repository** (Crea nuovo repository) e fare clic su **Next** (Avanti).
- 3. Nella finestra Repository Database Configuration Information (informazioni di configurazione database repository), immettere le seguenti informazioni:

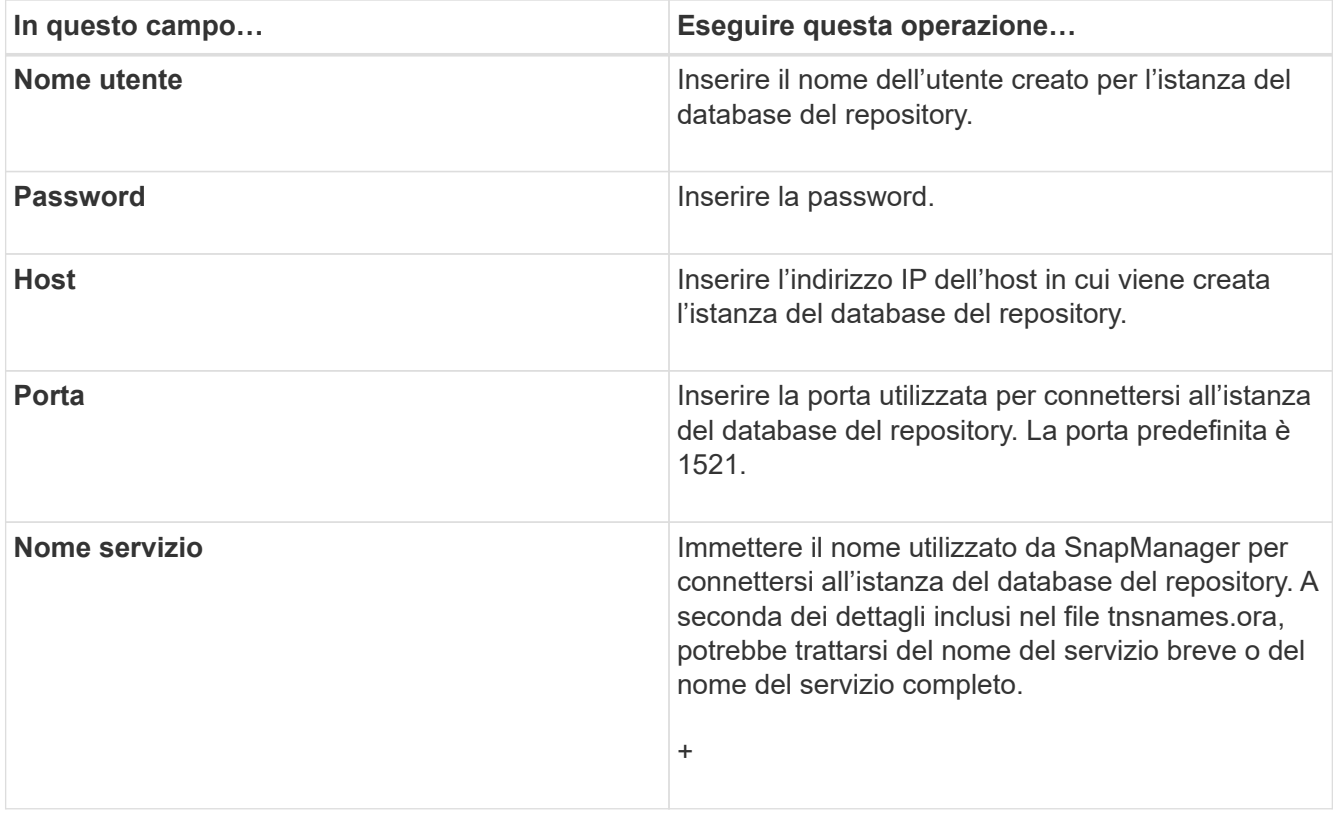

4. Nella finestra Perform Repository Add Operation (Esegui operazione di aggiunta repository), esaminare il riepilogo della configurazione e fare clic su **Add** (Aggiungi).

Se l'operazione non riesce, fare clic sulla scheda **Dettagli operazione** per visualizzare le cause dell'errore dell'operazione. I dettagli dell'errore vengono inoltre acquisiti nel log delle operazioni che si trova in

/var/log/smo.

5. Fare clic su **fine**.

Il repository è elencato nel riquadro di sinistra sotto l'albero **Repository**. Se il repository non viene visualizzato, fare clic con il pulsante destro del mouse su **Repository** e fare clic su **Refresh** (Aggiorna).

## **Informazioni correlate**

["Guida all'amministrazione di SnapManager 3.4 per Oracle per UNIX"](https://library.netapp.com/ecm/ecm_download_file/ECMP12471546)

# <span id="page-13-0"></span>**Backup e verifica dei database**

Dopo aver installato SnapManager, è possibile creare un backup di base del database e verificare che il backup non contenga file corrotti.

## **Informazioni correlate**

[Panoramica del backup di SnapManager](#page-13-1)

[Definizione di una strategia di backup](#page-13-2)

[Creazione di un profilo per il database](#page-16-0)

[Backup del database](#page-19-0)

[Verifica dei backup del database](#page-20-0)

[Pianificazione di backup ricorrenti](#page-21-0)

# <span id="page-13-1"></span>**Panoramica del backup di SnapManager**

SnapManager utilizza la tecnologia Snapshot di NetApp per creare backup dei database. È possibile utilizzare l'utility DBVERIFY oppure SnapManager per verificare l'integrità dei backup.

SnapManager esegue il backup di un database creando copie Snapshot dei volumi contenenti file di dati, file di controllo e file di log dell'archivio. Insieme, queste copie Snapshot comprendono un set di backup che SnapManager può utilizzare per ripristinare un database.

# <span id="page-13-2"></span>**Definizione di una strategia di backup**

La definizione di una strategia di backup prima della creazione dei backup garantisce la disponibilità di backup per ripristinare correttamente i database. SnapManager offre una pianificazione di backup granulare flessibile per soddisfare il contratto di servizio (SLA).

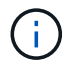

Per le Best practice di SnapManager, consulta *TR 3761*.

## **Quale modalità di backup SnapManager ti serve?**

SnapManager supporta due modalità di backup:

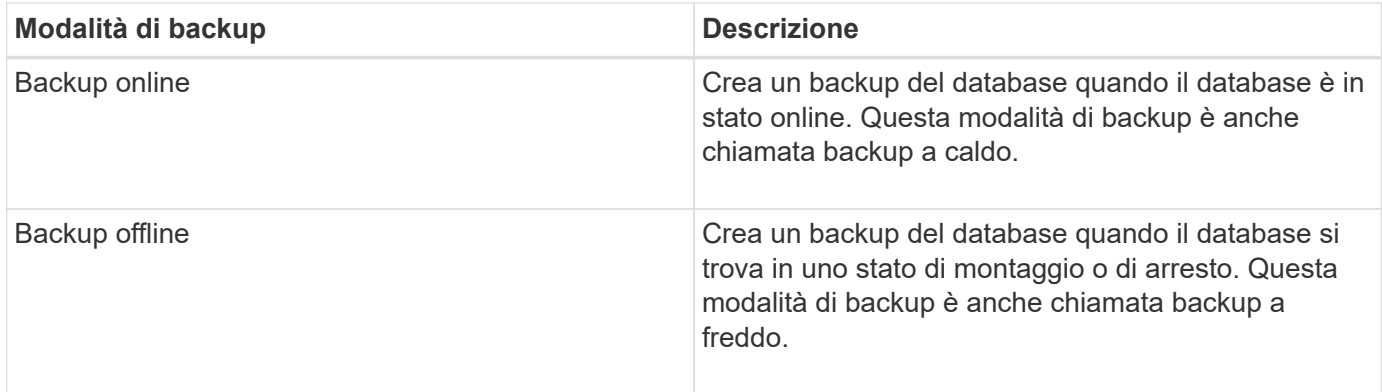

## **Di che tipo di backup SnapManager hai bisogno?**

SnapManager supporta tre tipi di backup:

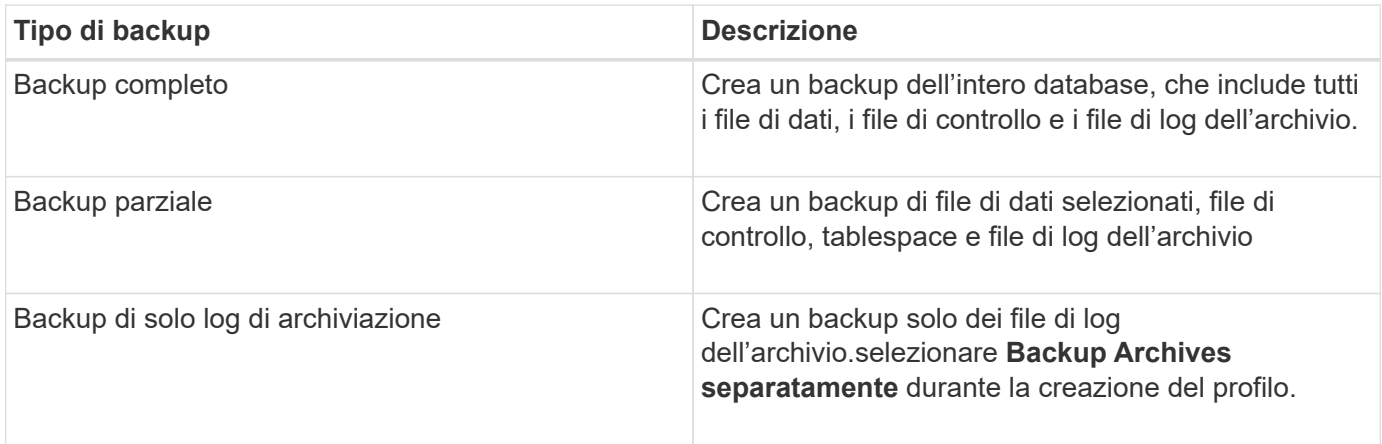

## **Di quale tipo di profilo di database hai bisogno?**

SnapManager crea i backup in base alla separazione del profilo del database dai backup dei file di dati dai backup dei log di archiviazione.

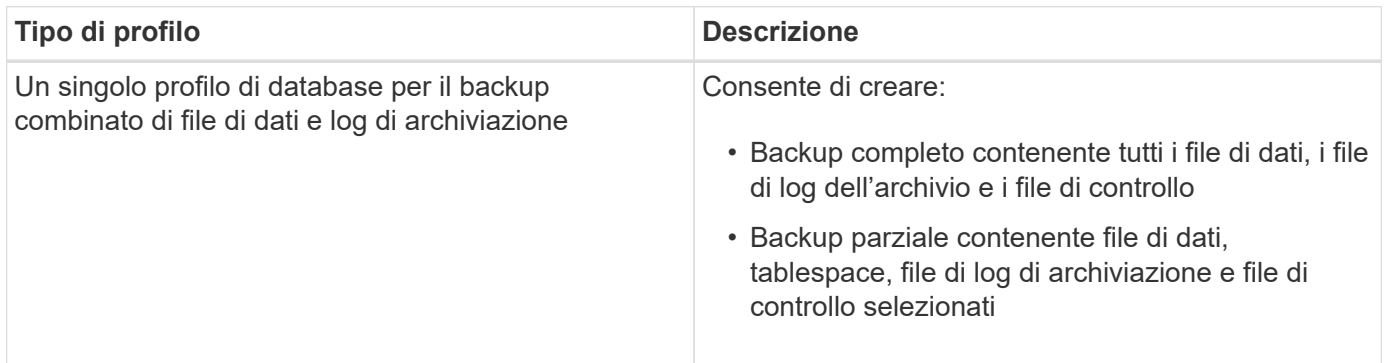

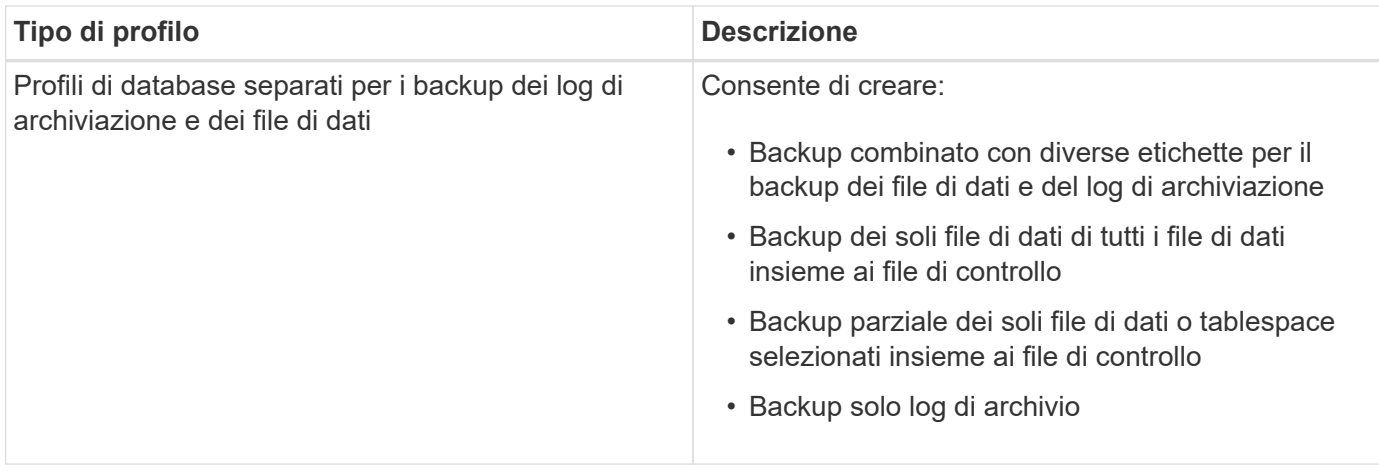

## **Quali convenzioni di denominazione devono essere utilizzate per le copie Snapshot?**

Le copie Snapshot create dai backup possono seguire una convenzione di denominazione personalizzata. Per creare la convenzione di naming è possibile utilizzare il testo personalizzato o le variabili incorporate, come il nome del profilo, il nome del database e il SID del database fornito da SnapManager. È possibile creare la convenzione di naming durante la creazione del criterio.

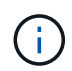

È necessario includere la variabile smid nel formato di denominazione. La variabile smid crea un identificatore Snapshot univoco.

La convenzione di naming della copia Snapshot può essere modificata durante o dopo la creazione di un profilo. Il modello aggiornato si applica solo alle copie Snapshot non ancora create; le copie Snapshot esistenti mantengono il modello precedente.

### **Per quanto tempo si desidera conservare le copie di backup sul sistema di storage primario e sul sistema di storage secondario?**

Un criterio di conservazione del backup specifica il numero di backup da conservare correttamente. È possibile specificare il criterio di conservazione durante la creazione del criterio.

È possibile selezionare ogni ora, ogni giorno, ogni settimana, ogni mese o senza limiti come classe di conservazione. Per ogni classe di conservazione, è possibile specificare il numero di conservazione e la durata di conservazione, insieme o singolarmente.

• Il conteggio delle conservazioni determina il numero minimo di backup di una particolare classe di conservazione da conservare.

Ad esempio, se la pianificazione del backup è *daily* e il numero di conservazione è *10*, vengono conservati 10 backup giornalieri.

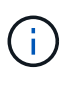

Il numero massimo di copie Snapshot che Data ONTAP consente di conservare è 255. Una volta raggiunto il limite massimo, per impostazione predefinita la creazione di nuove copie Snapshot non riesce. Tuttavia, è possibile configurare il criterio di rotazione in Data ONTAP per eliminare le copie Snapshot meno recenti.

• La durata della conservazione determina il numero minimo di giorni per i quali il backup deve essere conservato.

Ad esempio, se la pianificazione del backup è *daily* e la durata della conservazione è *10*, vengono

conservati 10 giorni di backup giornalieri.

Se si imposta la replica di SnapMirror, il criterio di conservazione viene mirrorato sul volume di destinazione.

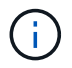

Per la conservazione a lungo termine delle copie di backup, è necessario utilizzare SnapVault.

#### **Verificare le copie di backup utilizzando il volume di origine o un volume di destinazione?**

Se si utilizza SnapMirror o SnapVault, è possibile verificare le copie di backup utilizzando la copia Snapshot sul volume di destinazione SnapMirror o SnapVault invece della copia Snapshot sul sistema di storage primario. L'utilizzo di un volume di destinazione per la verifica riduce il carico sul sistema di storage primario.

### **Informazioni correlate**

["Report tecnico di NetApp 3761: SnapManager per Oracle: Best practice"](http://www.netapp.com/us/media/tr-3761.pdf)

## <span id="page-16-0"></span>**Creazione di un profilo per il database**

Per eseguire qualsiasi operazione sul database, è necessario creare un profilo per il database. Il profilo contiene informazioni sul database e può fare riferimento a un solo database; tuttavia, un database può essere referenziato da più profili. Non è possibile accedere a un backup creato utilizzando un profilo diverso, anche se entrambi i profili sono associati allo stesso database.

Assicurarsi che i dettagli del database di destinazione siano inclusi nel file /etc/oratab.

Questi passaggi mostrano come creare un profilo per il database utilizzando l'interfaccia utente di SnapManager. Se lo si desidera, è anche possibile utilizzare l'interfaccia CLI.

Per informazioni su come creare profili utilizzando l'interfaccia CLI, consultare la *Guida all'amministrazione di SnapManager per Oracle per UNIX*.

- 1. Nella struttura dei repository, fare clic con il pulsante destro del mouse sul repository o sull'host e selezionare **Create Profile** (Crea profilo).
- 2. Nella pagina Profile Configuration Information (informazioni configurazione profilo), immettere il nome e la password personalizzati per il profilo.
- 3. Nella pagina Database Configuration Information (informazioni configurazione database), immettere le seguenti informazioni:

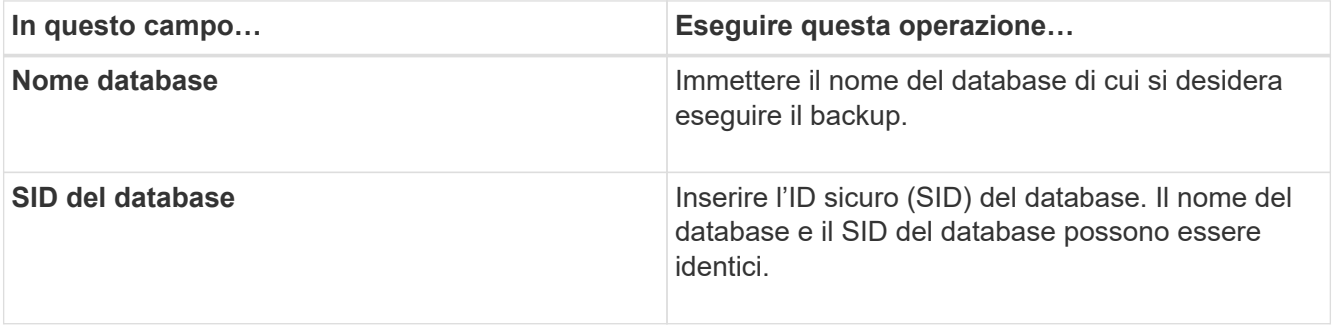

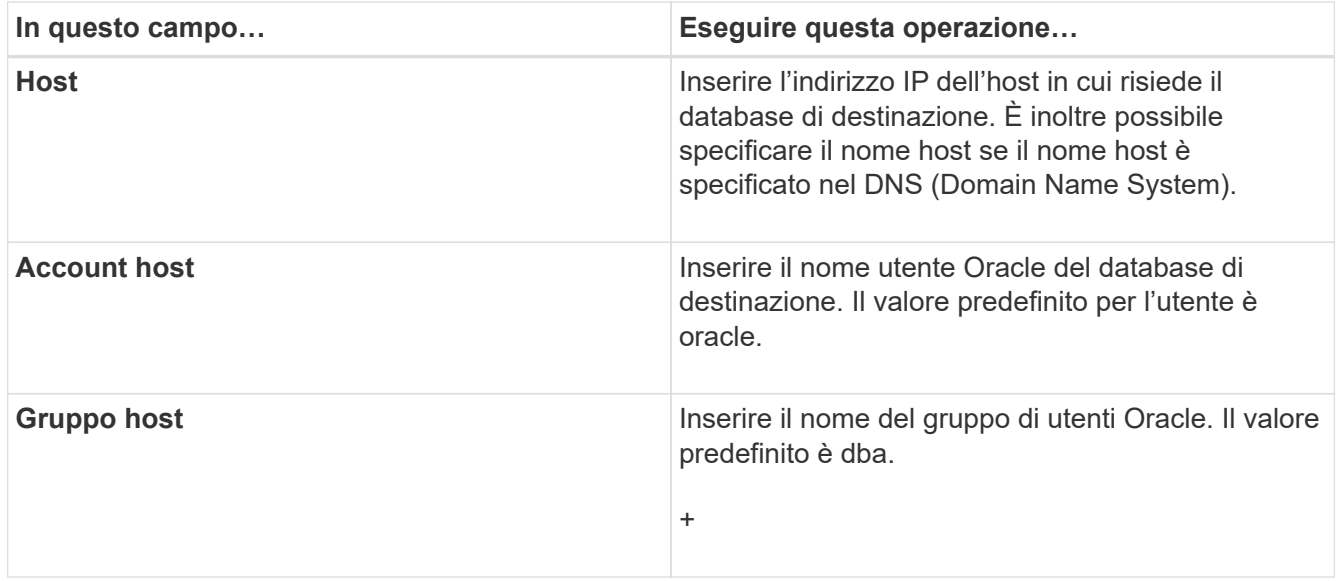

4. Nella pagina Database Connection Information (informazioni connessione database), selezionare una delle seguenti opzioni:

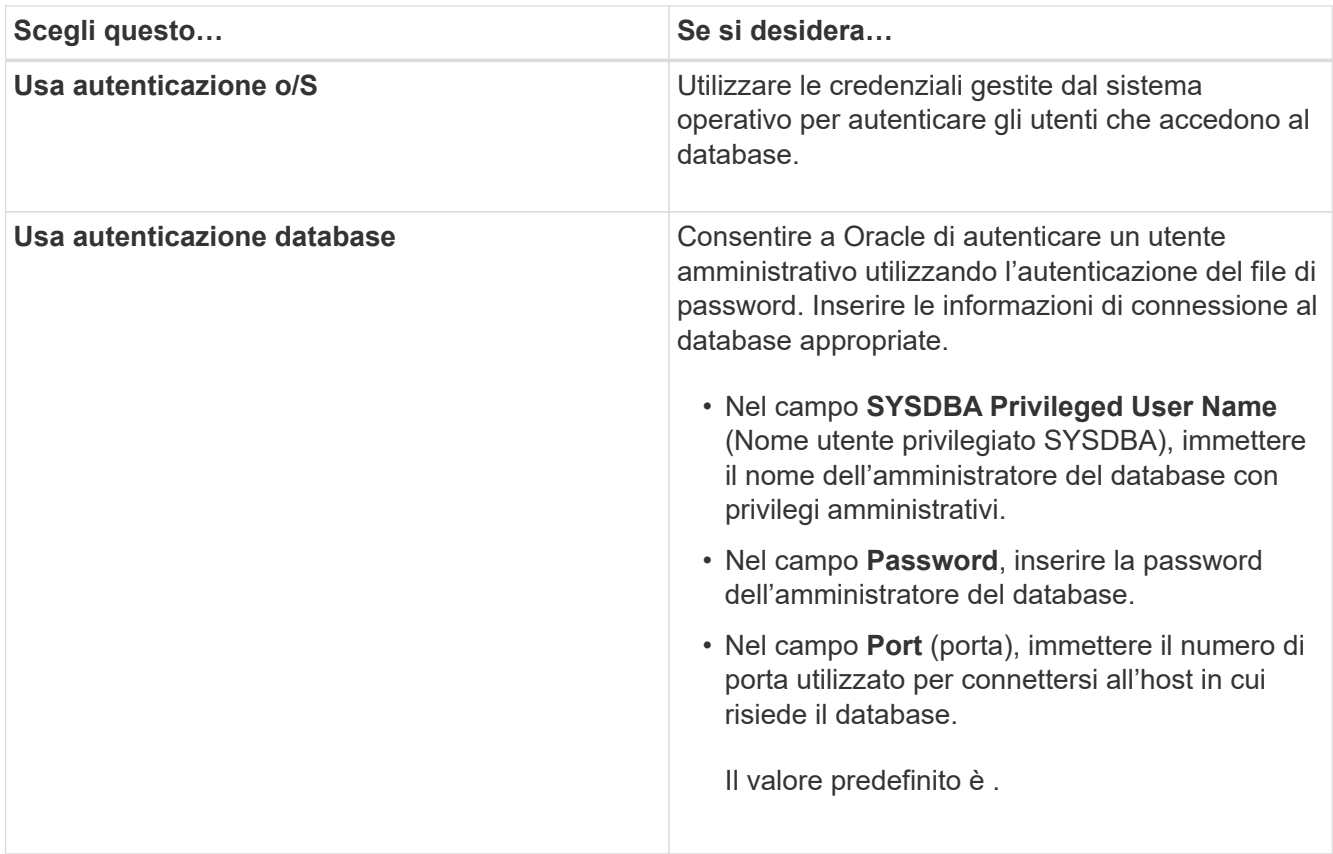

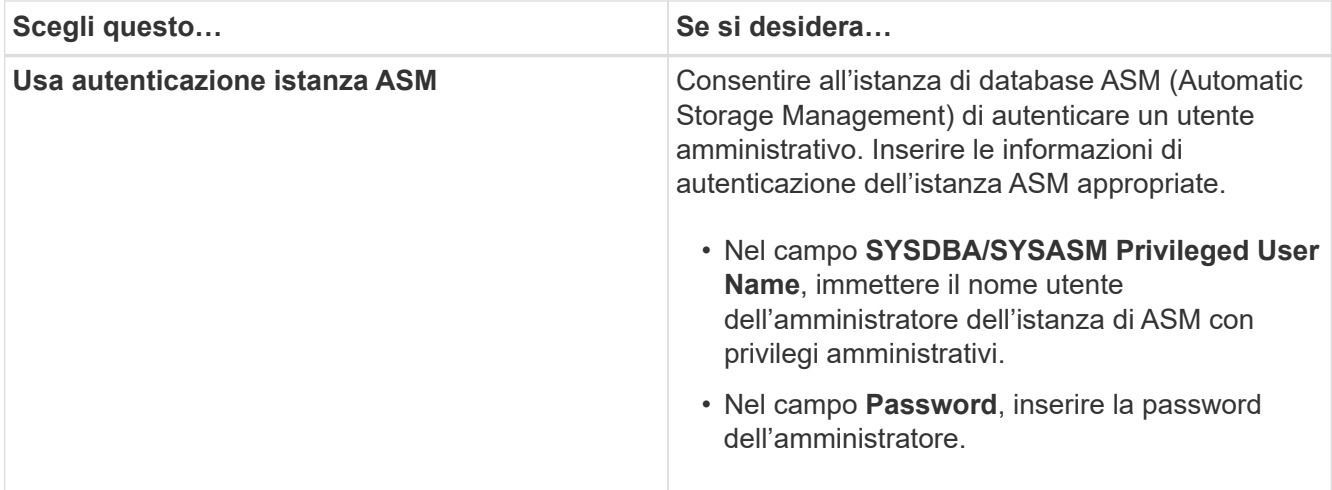

**Nota:** è possibile selezionare la modalità di autenticazione ASM solo se si dispone di un'istanza ASM sull'host del database.

5. Nella pagina informazioni configurazione RMAN, selezionare una delle seguenti opzioni:

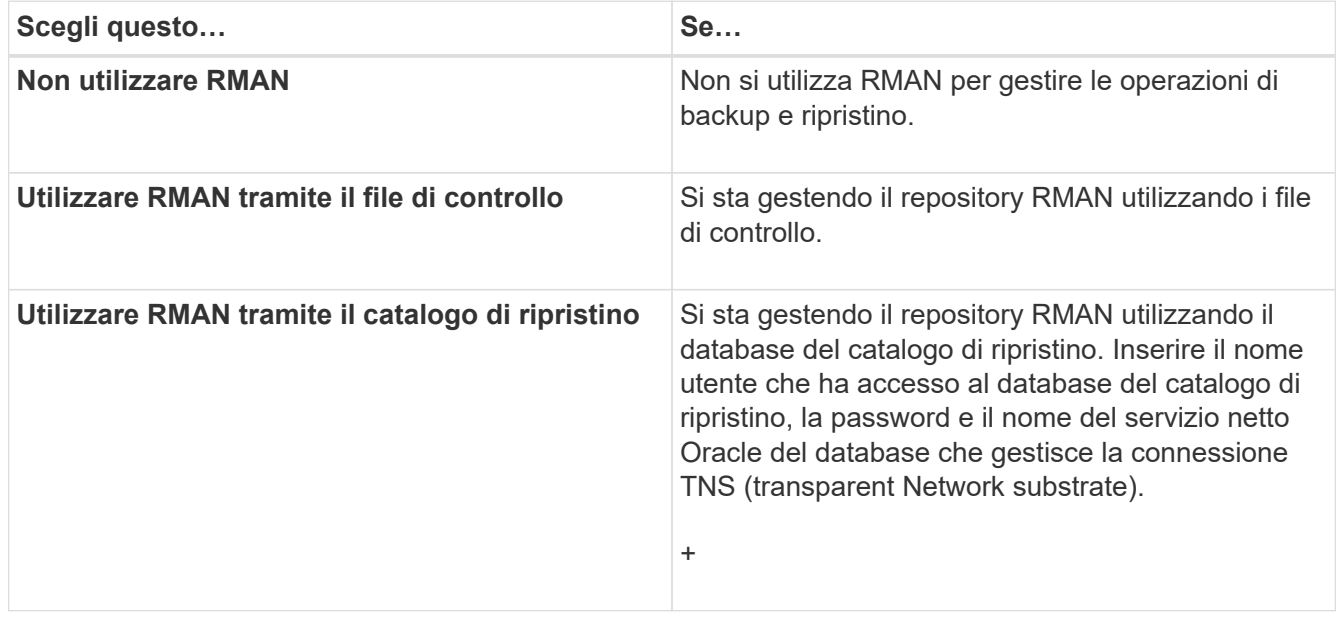

6. Nella pagina Snapshot Naming Information, selezionare le variabili per specificare un formato di denominazione per la copia Snapshot.

È necessario includere la variabile smid nel formato di denominazione. La variabile smid crea un identificatore Snapshot univoco.

- 7. Nella pagina Policy Settings (Impostazioni policy), eseguire le seguenti operazioni:
	- a. Immettere il numero di conservazione e la durata di ciascuna classe di conservazione.
	- b. Dall'elenco a discesa **Protection Policy**, selezionare la policy di Protection Manager.
	- c. Se si desidera eseguire il backup dei registri di archiviazione separatamente, selezionare la casella di controllo **Backup Archives separatamente**, specificare la conservazione e selezionare il criterio di protezione.

È possibile selezionare un criterio diverso da quello associato ai file dati. Ad esempio, se è stato

selezionato uno dei criteri di Protection Manager per i file di dati, è possibile selezionare un diverso criterio di Protection Manager per i registri di archiviazione.

- 8. Nella pagina Configure Notification Settings (Configura impostazioni di notifica), specificare le impostazioni di notifica e-mail.
- 9. Nella pagina Cronologia informazioni di configurazione, selezionare una delle opzioni per mantenere la cronologia delle operazioni SnapManager.
- 10. Nella pagina Perform Profile Create operation (Esegui operazione di creazione profilo), verificare le informazioni e fare clic su **Create** (Crea).
- 11. Fare clic su **fine** per chiudere la procedura guidata.

Se l'operazione non riesce, fare clic su **Dettagli operazione** per visualizzare le cause dell'errore dell'operazione.

### **Informazioni correlate**

["Guida all'amministrazione di SnapManager 3.4 per Oracle per UNIX"](https://library.netapp.com/ecm/ecm_download_file/ECMP12471546)

## <span id="page-19-0"></span>**Backup del database**

Dopo aver creato un profilo, è necessario eseguire il backup del database. È possibile pianificare backup ricorrenti dopo il backup e la verifica iniziali.

Questi passaggi mostrano come creare un backup del database utilizzando l'interfaccia utente di SnapManager. Se preferisci, puoi anche utilizzare l'interfaccia della riga di comando (CLI).

Per informazioni su come creare backup utilizzando l'interfaccia CLI, consultare la *Guida all'amministrazione di SnapManager per Oracle per UNIX*.

- 1. Nella struttura dei repository, fare clic con il pulsante destro del mouse sul profilo contenente il database di cui si desidera eseguire il backup e selezionare **Backup**.
- 2. In **Label**, immettere un nome personalizzato per il backup.

Non includere spazi o caratteri speciali nel nome. Se non si specifica un nome, SnapManager crea automaticamente un'etichetta di backup.

Da SnapManager 3.4, è possibile modificare l'etichetta di backup creata automaticamente da SnapManager. È possibile modificare le variabili di configurazione override.default.backup.pattern e new.default.backup.pattern per creare il proprio modello di etichetta di backup predefinito.

3. Selezionare **Allow startup or shutdown of database, if necessary** (Consenti avvio o arresto del database, se necessario) per modificare lo stato del database, se necessario.

Questa opzione garantisce che, se il database non si trova nello stato richiesto per creare un backup, SnapManager porta automaticamente il database nello stato desiderato per completare l'operazione.

- 4. Nella pagina Database, tablespace o file di dati per il backup, eseguire le seguenti operazioni:
	- a. Selezionare **Backup datafile** per eseguire il backup dell'intero database, dei file di dati selezionati o degli spazi delle tabelle selezionati.
	- b. Selezionare **Backup Archivelog** per eseguire il backup dei file di log dell'archivio separatamente.
	- c. Selezionare **Prune Archivelogs** se si desidera eliminare i file di log dell'archivio dal file system attivo

di cui è già stato eseguito il backup.

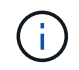

Se l'area di ripristino flash (fra) è abilitata per i file di registro dell'archivio, SnapManager non riesce a eseguire la potatura dei file di registro dell'archivio.

d. Selezionare **Protect the backup** (protezione backup) se si desidera attivare la protezione del backup.

Questa opzione è attivata solo se è stato selezionato il criterio di protezione durante la creazione del profilo.

- e. Selezionare **Protect Now** (protezione immediata) per proteggere immediatamente il backup sullo storage secondario che sovrascriverà il programma di protezione di Protection Manager.
- f. Dall'elenco a discesa **tipo**, selezionare il tipo di backup (offline o online) che si desidera creare.

Se si seleziona automatico, SnapManager crea un backup in base allo stato corrente del database.

- g. Dall'elenco a discesa **classe di conservazione**, selezionare la classe di conservazione.
- h. Selezionare la casella di controllo **verify backup using the Oracle DBVERIFY utility** (verifica backup con l'utility Oracle DBVERIFY\*) se si desidera verificare che i file di backup non siano corrotti.
- 5. Nella pagina abilitazione attività, specificare se si desidera eseguire le attività prima e dopo il completamento delle operazioni di backup.
- 6. Nella pagina Perform Backup Operation (Esegui operazione di backup), verificare le informazioni e fare clic su **Backup**.
- 7. Fare clic su **fine** per chiudere la procedura guidata.

Se l'operazione non riesce, fare clic su **Dettagli operazione** per visualizzare le cause dell'errore dell'operazione.

## <span id="page-20-0"></span>**Verifica dei backup del database**

È possibile verificare il backup del database per assicurarsi che i file di cui è stato eseguito il backup non siano corrotti.

Se durante la creazione di un backup non è stata selezionata la casella di controllo **verify backup using the Oracle DBVERIFY utility** (verifica backup mediante l'utility Oracle DBVERIFY\*), è necessario eseguire questa procedura manualmente per verificare il backup. Tuttavia, se si seleziona la casella di controllo, SnapManager verifica automaticamente il backup.

- 1. Nella struttura **Repository**, selezionare il profilo.
- 2. Fare clic con il pulsante destro del mouse sul backup che si desidera verificare e selezionare **Verify** (verifica).
- 3. Fare clic su **fine**.

Se l'operazione non riesce, fare clic su **Dettagli operazione** per visualizzare le cause dell'errore dell'operazione.

Nella struttura **Repository**, fare clic con il pulsante destro del mouse sul backup, quindi fare clic su **Proprietà** per visualizzare i risultati dell'operazione di verifica.

È possibile utilizzare i file di backup per eseguire operazioni di ripristino. Per informazioni su come eseguire

operazioni di ripristino utilizzando l'interfaccia utente di SnapManager, consultare la *Guida in linea*. Se si desidera utilizzare l'interfaccia della riga di comando (CLI) per eseguire operazioni di ripristino, consultare la *Guida all'amministrazione di SnapManager per Oracle per UNIX*.

## **Informazioni correlate**

["Guida all'amministrazione di SnapManager 3.4 per Oracle per UNIX"](https://library.netapp.com/ecm/ecm_download_file/ECMP12471546)

## <span id="page-21-0"></span>**Pianificazione di backup ricorrenti**

È possibile pianificare le operazioni di backup in modo che i backup vengano avviati automaticamente a intervalli regolari. SnapManager consente di pianificare i backup su base oraria, giornaliera, settimanale, mensile o una sola volta.

È possibile assegnare più pianificazioni di backup per un singolo database. Tuttavia, quando si pianificano più backup per lo stesso database, è necessario assicurarsi che i backup non vengano pianificati contemporaneamente.

Questi passaggi mostrano come creare una pianificazione di backup per il database utilizzando l'interfaccia utente (UI) di SnapManager. Se preferisci, puoi anche utilizzare l'interfaccia della riga di comando (CLI). Per informazioni su come pianificare i backup utilizzando l'interfaccia CLI, consultare la *Guida all'amministrazione di SnapManager per Oracle per UNIX*.

- 1. Nella struttura dei repository, fare clic con il pulsante destro del mouse sul profilo contenente il database per il quale si desidera creare una pianificazione di backup e selezionare **Schedule Backup** (Pianifica backup).
- 2. In **Label**, immettere un nome personalizzato per il backup.

Non includere spazi o caratteri speciali nel nome. Se non si specifica un nome, SnapManager crea automaticamente un'etichetta di backup.

Da SnapManager 3.4, è possibile modificare l'etichetta di backup creata automaticamente da SnapManager. È possibile modificare le variabili override.default.backup.pattern e new.default.backup.patternconfiguration per creare il proprio modello predefinito di etichetta di backup.

3. Selezionare **Allow startup or shutdown of database, if necessary** (Consenti avvio o arresto del database, se necessario) per modificare lo stato del database, se necessario.

Questa opzione garantisce che, se il database non si trova nello stato richiesto per creare un backup, SnapManager porta automaticamente il database nello stato desiderato per completare l'operazione.

- 4. Nella pagina Database, tablespace o file di dati per il backup, eseguire le seguenti operazioni:
	- a. Selezionare **Backup datafile** per eseguire il backup dell'intero database, dei file di dati selezionati o degli spazi delle tabelle selezionati.
	- b. Selezionare **Backup Archivelog** per eseguire il backup dei file di log dell'archivio separatamente.
	- c. Selezionare **Prune Archivelogs** se si desidera eliminare i file di log dell'archivio dal file system attivo di cui è già stato eseguito il backup.

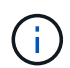

Se l'area di ripristino flash (fra) è abilitata per i file di registro dell'archivio, SnapManager non riesce a eseguire la potatura dei file di registro dell'archivio.

d. Selezionare **Protect the backup** (protezione backup) se si desidera attivare la protezione del backup.

Questa opzione è attivata solo se è stato selezionato il criterio di protezione durante la creazione del profilo.

- e. Selezionare **Protect Now** (protezione immediata) per proteggere immediatamente il backup sullo storage secondario che sovrascriverà il programma di protezione di Protection Manager.
- f. Dall'elenco a discesa **tipo**, selezionare il tipo di backup (offline o online) che si desidera creare.

Se si seleziona automatico, SnapManager crea un backup in base allo stato corrente del database.

- g. Dall'elenco a discesa **classe di conservazione**, selezionare la classe di conservazione.
- h. Selezionare la casella di controllo **verify backup using the Oracle DBVERIFY utility** (verifica backup con l'utility Oracle DBVERIFY\*) se si desidera verificare che i file di backup non siano corrotti.
- 5. Nel campo **Nome pianificazione**, immettere un nome personalizzato per la pianificazione.

Non includere spazi nel nome.

- 6. Nella pagina Configure Backup Schedule (Configura pianificazione backup), eseguire le seguenti operazioni:
	- a. Dall'elenco a discesa **Perform this operation** (Esegui questa operazione), selezionare la frequenza della pianificazione del backup.
	- b. Nel campo **Data di inizio**, specificare la data in cui si desidera avviare la pianificazione del backup.
	- c. Nel campo **ora di inizio**, specificare l'ora in cui si desidera avviare la pianificazione del backup.
	- d. Specificare l'intervallo di creazione dei backup.

Ad esempio, se si seleziona la frequenza come orario e si specifica l'intervallo come 2, i backup verranno pianificati ogni 2 ore.

- 7. Nella pagina abilitazione attività, specificare se si desidera eseguire le attività prima e dopo il completamento delle operazioni di backup.
- 8. Nella pagina Perform Backup Schedule Operation, verificare le informazioni e fare clic su **Schedule**.
- 9. Fare clic su **fine** per chiudere la procedura guidata.

Se l'operazione non riesce, fare clic su **Dettagli operazione** per visualizzare le cause dell'errore dell'operazione.

## **Informazioni correlate**

["Guida all'amministrazione di SnapManager 3.4 per Oracle per UNIX"](https://library.netapp.com/ecm/ecm_download_file/ECMP12471546)

# <span id="page-22-0"></span>**Dove andare**

Dopo aver installato SnapManager e aver creato correttamente un backup, è possibile utilizzare SnapManager per eseguire operazioni di ripristino, ripristino e clonazione. Inoltre, è possibile trovare informazioni su altre funzionalità di SnapManager, come la pianificazione, la gestione delle operazioni SnapManager e la gestione di una cronologia delle operazioni.

Per ulteriori informazioni su queste funzionalità e sulle release specifiche di SnapManager, consultare la seguente documentazione, disponibile sul ["Supporto NetApp".](http://mysupport.netapp.com)

• ["Guida all'amministrazione di SnapManager 3.4 per Oracle per UNIX"](https://library.netapp.com/ecm/ecm_download_file/ECMP12471546)

Descrive come configurare e amministrare SnapManager per Oracle. Gli argomenti trattati includono come configurare, eseguire il backup, ripristinare e clonare i database, eseguire una protezione secondaria, oltre a una spiegazione dei comandi CLI e alle istruzioni su come aggiornare e disinstallare il prodotto.

• ["Note di rilascio di SnapManager 3.4 per Oracle"](https://library.netapp.com/ecm/ecm_download_file/ECMP12471548)

Descrive nuove funzionalità, problemi risolti, importanti precauzioni, problemi noti e limitazioni per SnapManager per Oracle.

• *Guida in linea di SnapManager per Oracle*

Vengono descritte le procedure dettagliate per l'esecuzione di diverse operazioni SnapManager utilizzando l'interfaccia utente di SnapManager.

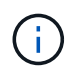

La *Guida in linea* è integrata con l'interfaccia utente di SnapManager e non è disponibile sul sito del supporto.

• ["Report tecnico di NetApp 3761: SnapManager per Oracle: Best practice"](http://www.netapp.com/us/media/tr-3761.pdf)

Descrive le Best practice di SnapManager per Oracle.

• ["Report tecnico di NetApp 3633: Best practice per i database Oracle su storage NetApp"](http://www.netapp.com/us/media/tr-3633.pdf)

Descrive le Best practice per configurare i database Oracle sul sistema di storage NetApp.

#### **Informazioni correlate**

["Supporto NetApp"](http://mysupport.netapp.com)

["Documentazione NetApp: Product Library A-Z"](http://mysupport.netapp.com/documentation/productsatoz/index.html)

## **Informazioni sul copyright**

Copyright © 2023 NetApp, Inc. Tutti i diritti riservati. Stampato negli Stati Uniti d'America. Nessuna porzione di questo documento soggetta a copyright può essere riprodotta in qualsiasi formato o mezzo (grafico, elettronico o meccanico, inclusi fotocopie, registrazione, nastri o storage in un sistema elettronico) senza previo consenso scritto da parte del detentore del copyright.

Il software derivato dal materiale sottoposto a copyright di NetApp è soggetto alla seguente licenza e dichiarazione di non responsabilità:

IL PRESENTE SOFTWARE VIENE FORNITO DA NETAPP "COSÌ COM'È" E SENZA QUALSIVOGLIA TIPO DI GARANZIA IMPLICITA O ESPRESSA FRA CUI, A TITOLO ESEMPLIFICATIVO E NON ESAUSTIVO, GARANZIE IMPLICITE DI COMMERCIABILITÀ E IDONEITÀ PER UNO SCOPO SPECIFICO, CHE VENGONO DECLINATE DAL PRESENTE DOCUMENTO. NETAPP NON VERRÀ CONSIDERATA RESPONSABILE IN ALCUN CASO PER QUALSIVOGLIA DANNO DIRETTO, INDIRETTO, ACCIDENTALE, SPECIALE, ESEMPLARE E CONSEQUENZIALE (COMPRESI, A TITOLO ESEMPLIFICATIVO E NON ESAUSTIVO, PROCUREMENT O SOSTITUZIONE DI MERCI O SERVIZI, IMPOSSIBILITÀ DI UTILIZZO O PERDITA DI DATI O PROFITTI OPPURE INTERRUZIONE DELL'ATTIVITÀ AZIENDALE) CAUSATO IN QUALSIVOGLIA MODO O IN RELAZIONE A QUALUNQUE TEORIA DI RESPONSABILITÀ, SIA ESSA CONTRATTUALE, RIGOROSA O DOVUTA A INSOLVENZA (COMPRESA LA NEGLIGENZA O ALTRO) INSORTA IN QUALSIASI MODO ATTRAVERSO L'UTILIZZO DEL PRESENTE SOFTWARE ANCHE IN PRESENZA DI UN PREAVVISO CIRCA L'EVENTUALITÀ DI QUESTO TIPO DI DANNI.

NetApp si riserva il diritto di modificare in qualsiasi momento qualunque prodotto descritto nel presente documento senza fornire alcun preavviso. NetApp non si assume alcuna responsabilità circa l'utilizzo dei prodotti o materiali descritti nel presente documento, con l'eccezione di quanto concordato espressamente e per iscritto da NetApp. L'utilizzo o l'acquisto del presente prodotto non comporta il rilascio di una licenza nell'ambito di un qualche diritto di brevetto, marchio commerciale o altro diritto di proprietà intellettuale di NetApp.

Il prodotto descritto in questa guida può essere protetto da uno o più brevetti degli Stati Uniti, esteri o in attesa di approvazione.

LEGENDA PER I DIRITTI SOTTOPOSTI A LIMITAZIONE: l'utilizzo, la duplicazione o la divulgazione da parte degli enti governativi sono soggetti alle limitazioni indicate nel sottoparagrafo (b)(3) della clausola Rights in Technical Data and Computer Software del DFARS 252.227-7013 (FEB 2014) e FAR 52.227-19 (DIC 2007).

I dati contenuti nel presente documento riguardano un articolo commerciale (secondo la definizione data in FAR 2.101) e sono di proprietà di NetApp, Inc. Tutti i dati tecnici e il software NetApp forniti secondo i termini del presente Contratto sono articoli aventi natura commerciale, sviluppati con finanziamenti esclusivamente privati. Il governo statunitense ha una licenza irrevocabile limitata, non esclusiva, non trasferibile, non cedibile, mondiale, per l'utilizzo dei Dati esclusivamente in connessione con e a supporto di un contratto governativo statunitense in base al quale i Dati sono distribuiti. Con la sola esclusione di quanto indicato nel presente documento, i Dati non possono essere utilizzati, divulgati, riprodotti, modificati, visualizzati o mostrati senza la previa approvazione scritta di NetApp, Inc. I diritti di licenza del governo degli Stati Uniti per il Dipartimento della Difesa sono limitati ai diritti identificati nella clausola DFARS 252.227-7015(b) (FEB 2014).

#### **Informazioni sul marchio commerciale**

NETAPP, il logo NETAPP e i marchi elencati alla pagina<http://www.netapp.com/TM> sono marchi di NetApp, Inc. Gli altri nomi di aziende e prodotti potrebbero essere marchi dei rispettivi proprietari.